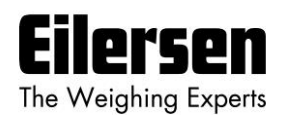

## **4x79 Quick Start Guide**

- 1) **Kontroller vejeceller:** Kontroller vejeceller er monteret mekanisk korrekt.
- 2) **Kontroller elektrisk tilslutning:** Kontroller forsyningsspænding, vejeceller, digital I/O og analog interface.
- 3) **Tilslut spænding:** Kontroller software indikation under power up sekvensen matcher program navnet på forsiden af den medfølgende bruger manual.
- 4) **Åben for parameter ændring:** Tryk | F | indtil PASS vises i display. Tryk | 1 | / |  $\blacklozenge$  | indtil det korrekte password  $(1357)$  vises. Tryk  $\leftarrow$  for at bekræfte.
- 5) **Konfigurer antal støttepunkter:** Tryk | F | indtil display viser n.Crn.. Tryk | 1 | / |  $\blacklozenge$  indtil det korrekte antal understøtningspunkter vises. Tryk  $\leftarrow$  for at bekræfte. Hvis der ændres på disse parametre, kan det være nødvendigt at slukke og tænde strømmen igen.
- 6) **Sluk/Tænd strøm og kontroller vejeceller:** Kontroller at begge **TXBB** lamper er grønne. Kontroller at **TXLC** lampe er gul. Kontroller at **1** til **X** lamperne er OFF.
- 7) **Åben for parameter ændring igen:** Indtast det korrekte password (1357) i **PASS** parameteren.
- 8) **Konfigurer vægt enhed:** Tryk på  $|F|$  indtil **Unit** vises i display. Juster med  $|f|/|f|$ . Tryk  $|f|$  for at bekræfte. Muligheder: kilogram (**kg.**), pund (**Lb.**), gram (**gr.**) og tons (**t.**).
- 9) **Konfigurer decimalpunkt placering:** Tryk | F | indtil **dPno** vises i display. Tryk | † | / |  $\blacklozenge$  | til ønsket værdi. Tryk  $\blacktriangleleft$  for at bekræfte. Bemærk at vejesystemets samlede kapacitet bør afspejle indstillingen.
- 10) Konfigurer opløsning: Tryk F indtil div vises i display. Tryk  $|\uparrow|$  /  $|\downarrow|$  til ønsket værdi. Tryk  $|\downarrow|$  for at bekræfte. Muligheder: **0,001** - **0,002** - **0,005** - **0,010** - … (i kg, Lb. gr. eller t.).
- 11) **Konfigurer den analoge udgang:** Angiv lasten for 20 mA udgangssignal (normalt den totale vejecelle kapacitet). Tryk | F | indtil An.SP. vises i display. Tryk | <u>1</u>| / | J il ønsket værdi. Tryk | <del><</del> | for at | bekræfte.
- 12) **Konfigurer udgangssignal ved fejl:** Angiv værdien på den analoge udgang ved fejl (normalt 20.00 mA). Tryk | F | indtil An.Err. vises i display. Tryk | <u>↑</u> | / | ↓ | til ønsket værdi. Tryk | ← | for at bekræfte.
- 13) Udfør nulstilling: Tryk og hold  $|F|$  nede for derefter at trykke  $|Fsc|$  for at vende tilbage til LoAd visning. Tryk | F | indtil **ZEro** vises i display. Tryk |< I for at nulstille.
- 14) **Returner til vægtvisning:** Tryk og hold | F | nede og tryk så | Esc | for at returnere til LoAd visning.
- 15) Lâs for parameter ændring: Tryk | F | indtil PASS vises i display. Tryk |  $\blacklozenge$  | indtil 0 vises i display. Tryk  $\left[\rightleftarrow$  for at bekræfte.

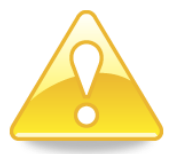

Der henvises til den medfølgende brugermanual for yderligere information, vedrørende elektrisk tilslutning, DIP switch indstillinger herunder måletid og filtrering, generel betjening, kalibrering, vægt kontrol, analog overførsel til PLC/kontrol system, Ethernet funktionalitet og fejlfinding.

## **WWW.EILERSEN.COM**